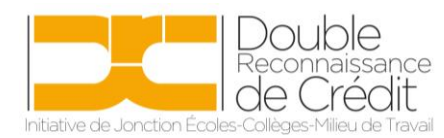

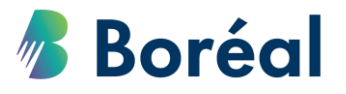

## MARCHE À SUIVRE

## **Prendre rendez-vous avec un conseiller collégial comme élève adulte**

Tel que prescrit par le Ministère, les élèves adultes qui suivent un cours de DRC ont recours à des services supplémentaires fourni par les collèges. Dirigé par les conseillers collégiaux, les élèves peuvent faire partie de conversations de groupes et individuelles qui ont pour but de les aider à mettre en place un plan individuel détaillé qui répondra à leurs besoins, tout en les appuyant pour leur recherche de programmes postsecondaires. De plus, les conseillers offrent une aide pour la préparation de demande d'admission aux études postsecondaires (SACO ou OUAC), et pour remplir une demande d'aide du RAFEO.

Les rendez-vous avec un conseiller collégial peuvent être prévus à n'importe quel moment durant le programme de DRC pour adultes. Le collège demande aux élèves adultes de prendre rendez-vous avec un conseiller du collège, en suivant la procédure suivante :

1. Se rendre au site web du Collège Boréal ( [www.collegeboreal.ca](http://www.collegeboreal.ca/) ) et cliquer sur **Mon Boréal**

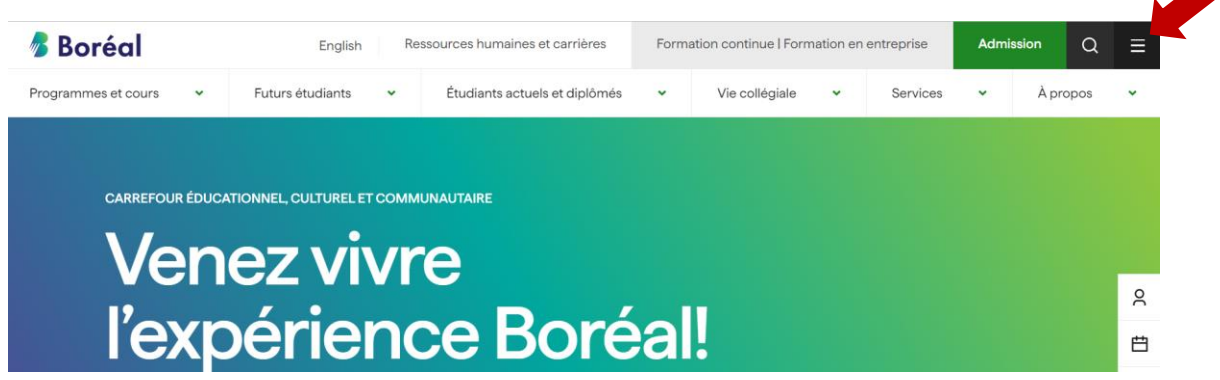

2. L'élève devra entrer son numéro d'identité et mot de passe afin d'entrer dans son portail Boréal. L'élève aura reçu au préalable son numéro d'identité dans un courriel lorsqu'il a été inscrit à son cours. Quand l'élève entre pour la première fois, son mot de passe sera sa date de naissance (jj/mm/aa).

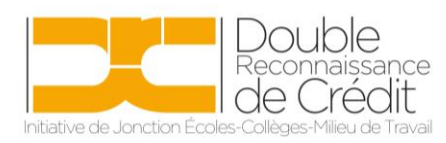

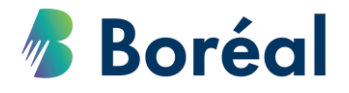

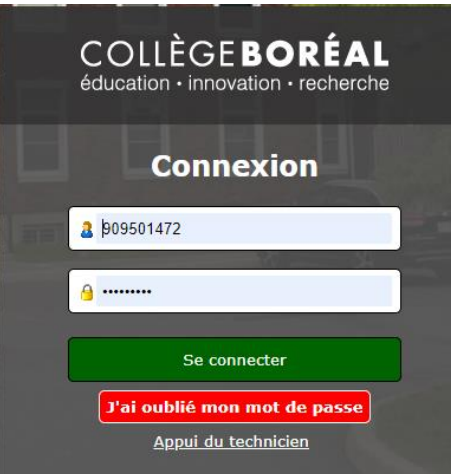

3. Une fois dans son portail, l'élève devra cliquer sur **Services aux étudiants**.

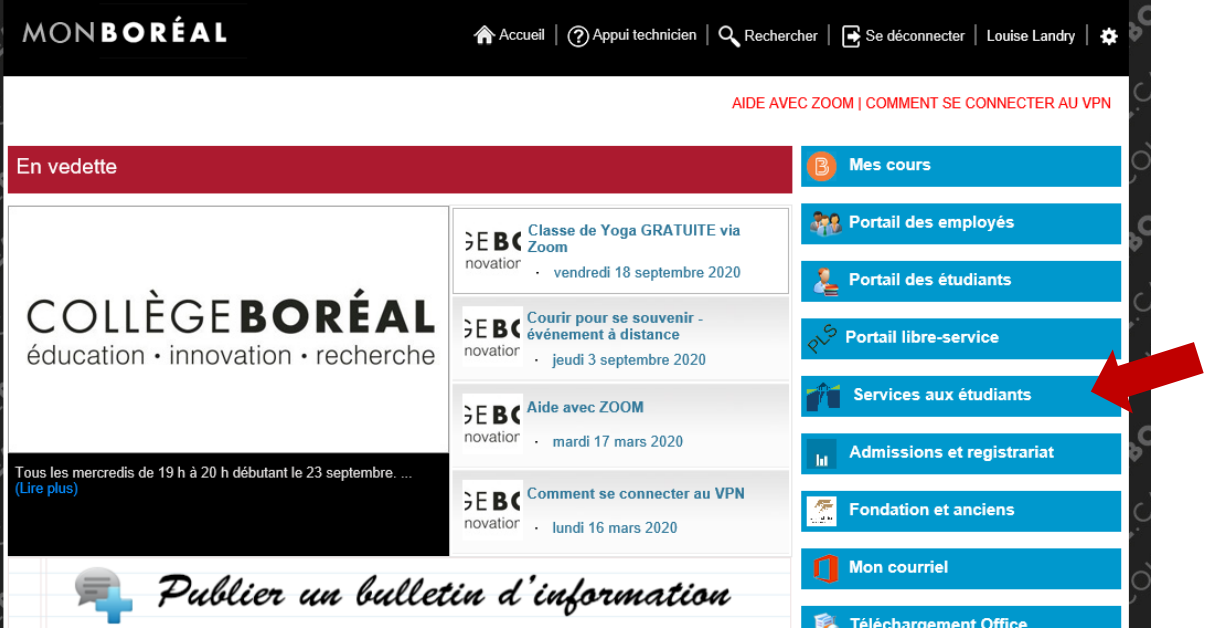

4. Parmi la liste des services énumérés, l'élève retrouve le **Service de counseling**, et clique sur **Demander un rendez-vous avec une conseillère.**

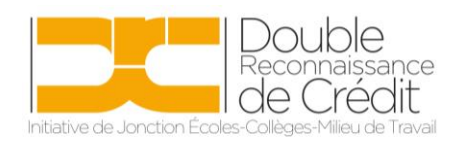

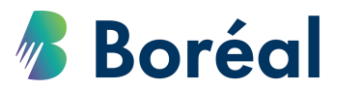

## Service de counseling

Le service de counseling peut vous aider dans votre réussite scolaire ainsi que dans votre cheminement personnel et de carrière. Nos services de consultation individuelle sont confidentiels.

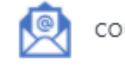

counseling@collegeboreal.ca

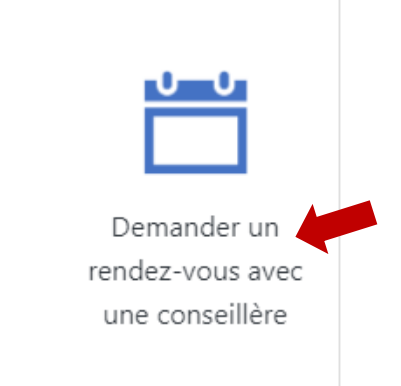

- 5. Au menu déroulant, l'élève choisira le conseiller qui s'occupe de sa région.
	- a. Conseiller Toronto, Windsor, CSO
	- b. Conseiller Timmins, Hearst, Kapuskasing, Nipissing, Ottawa
	- c. Conseiller Sudbury
- 6. L'élève choisira ensuite la date et l'heure voulu au calendrier

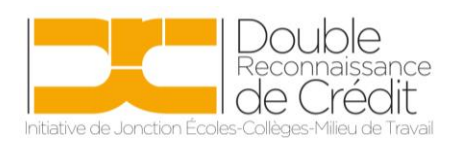

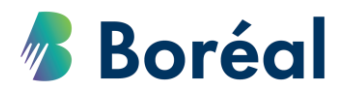

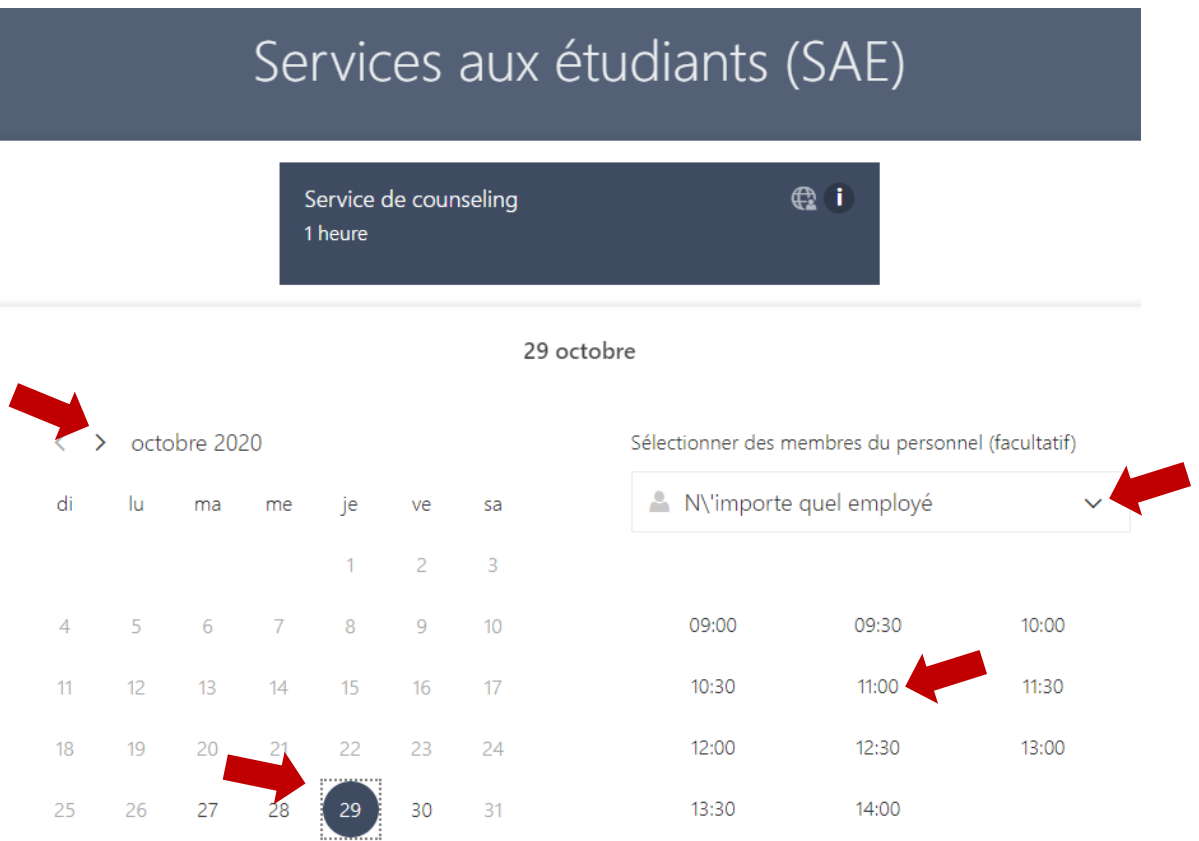

7. Par la suite, l'élève ajoutera ses renseignements personnels. À la section **Notes,** il indiquera la note suivante : *Étudiant DRCA, session individuelle*. Lorsque tout est complété, il faudra cliquer sur **Réserver**.

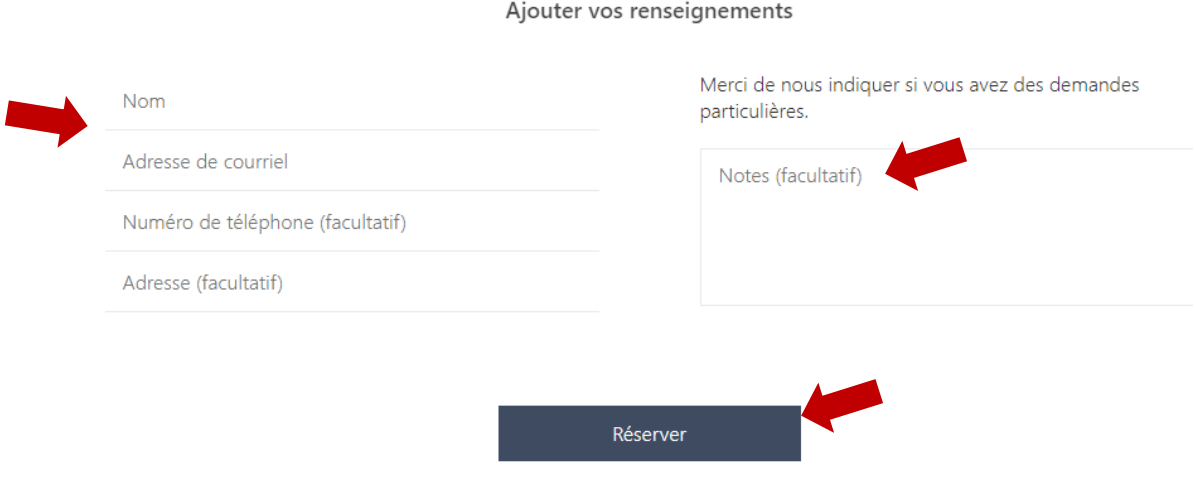